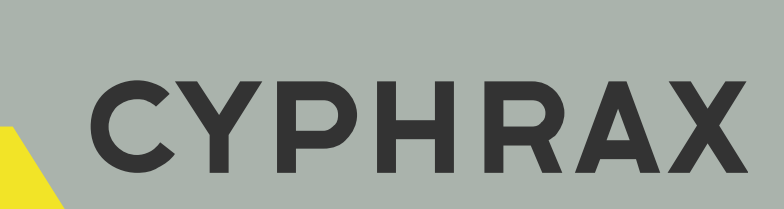

# ETHERNET - RS 485

**KOHBEPTOP** 

РУКОВОДСТВО ПОЛЬЗОВАТЕЛЯ

CYPHRAX | cyphrax.com

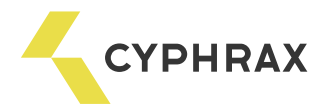

# Оглавление

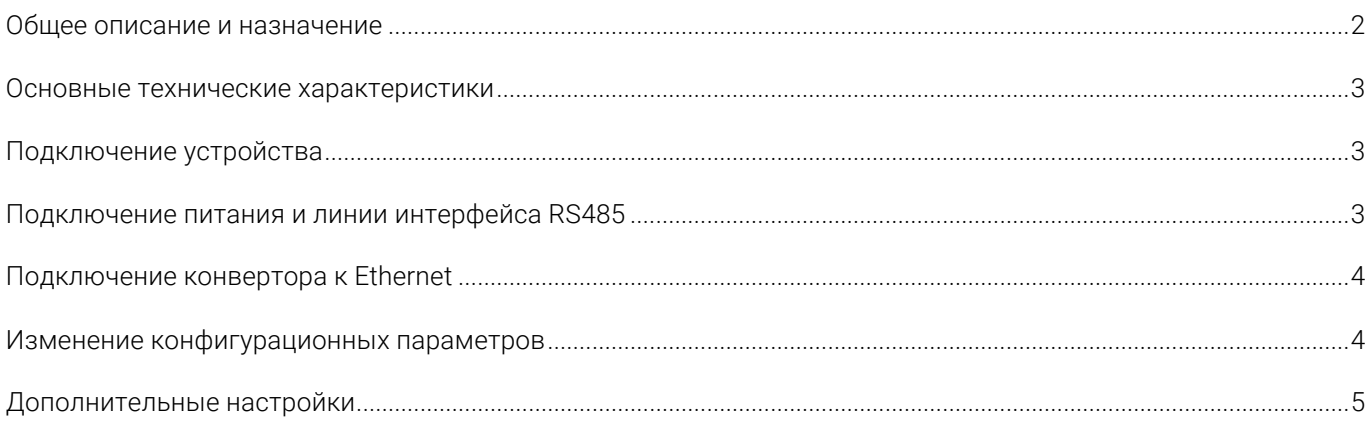

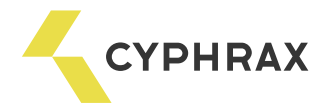

#### Общее описание и назначение

Сетевой конвертор интерфейсов Ethernet – RS 485 (далее конвертор) предназначен для организации связи ПК через сети Ethernet с сетевыми контроллерами доступа, объединенными в сеть по интерфейсу RS 485, а также одиночными контроллерами в составе системы контроля доступа и учета рабочего времени (СКУД) «Big Brother». Возможное количество конверторов используемых для построения СКУД «Big Brother» - 255.

Внимание! Конвертор предназначен для работы только в составе СКУД «Big Brother».

Конвертор выполнен в пластмассовом корпусе, имеет разъем RJ - 45 для подключения к сети Ethernet, клеммы подключения питания и линии RS 485-го интерфейса.

В конверторе предусмотрена индикация подключения к сети Ethernet (жёлтый светодиод на разъёме RJ - 45) и передачи данных (зелёный светодиод на разъёме RJ - 45), что обеспечивает удобство эксплуатации устройства и возможность визуального наблюдения за его работой.

Электропитание конвертора осуществляется от отдельного источника питания напряжением 12В.

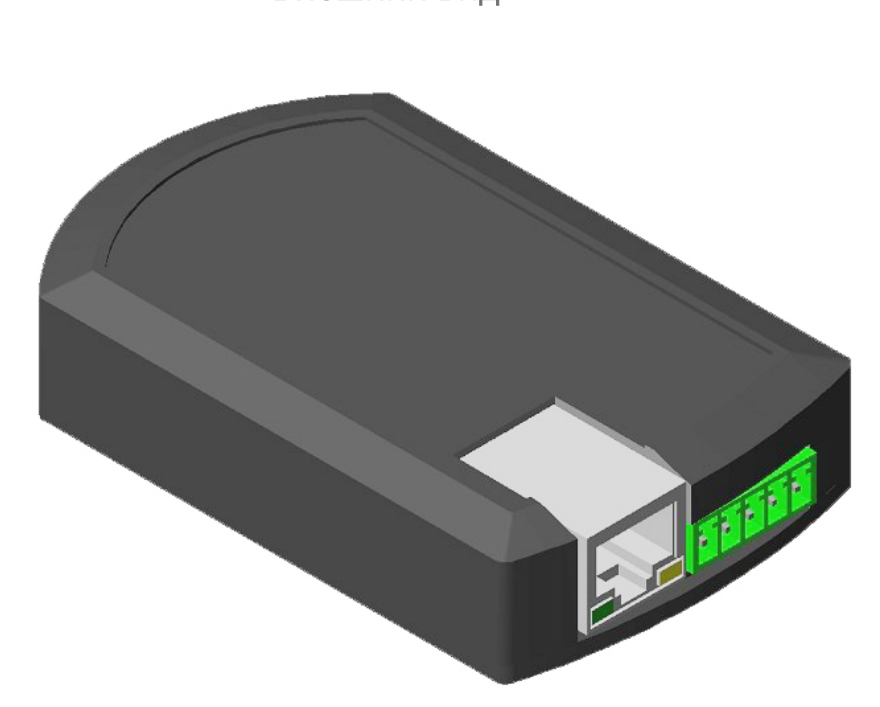

Внешний вид

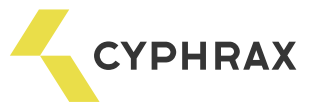

## Основные технические характеристики

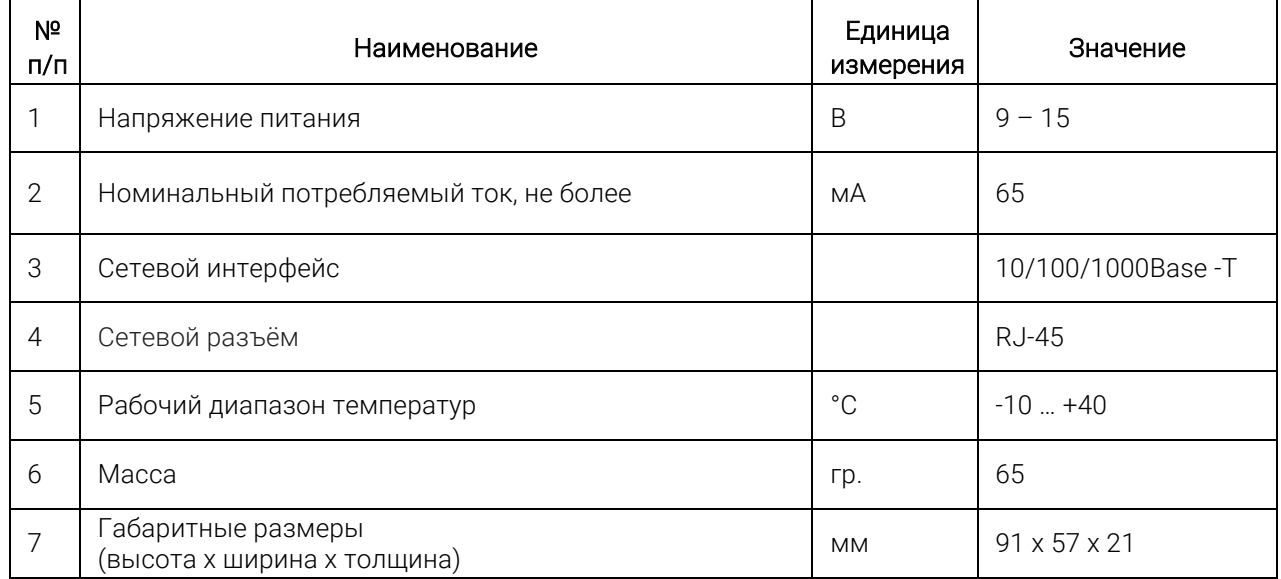

# Подключение устройства

Подключение питания и линии связи интерфейса RS485:

- подключите к разъёму конвертора (Рис. 1) линию связи интерфейса RS485. К контакту А подключается прямой провод линии, а к В – инверсный;

- запитайте конвертор от блока питания (Vcc – «+» напряжения питания, Gnd – « - » напряжения питания).

В качестве линии связи RS 485 рекомендуется использовать витую пару не ниже 5-й категории, типа UTP-5; в случае применения конвертора на индустриальных объектах, где может возникнуть необходимость прокладки кабеля параллельно силовым кабелям, рекомендуется применять витую пару в экране, например, кабель шестой категории (UTP 6). При применении экранированной витой пары оплётка для повышения помехозащищённости может быть подключена к клемме GND разъёма «Line RS 485» (Рис. 1).

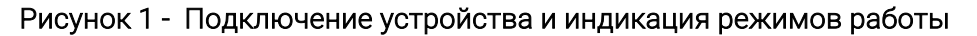

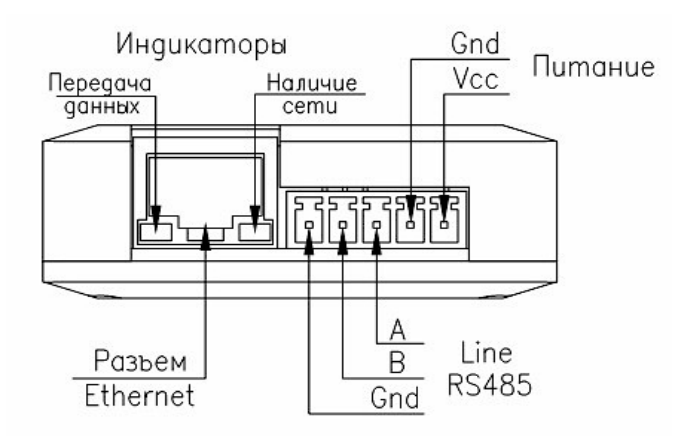

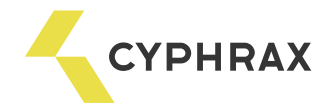

# Подключение конвертора к Ethernet:

- возьмите соответствующий кабель (прямой или обратный, в зависимости от того, к какому сетевому Ethernet оборудованию производится подключение);

- подключите один конец кабеля к разъёму RJ-45 конвертора;

- подключите другой конец кабеля к сетевому Ethernet оборудованию – концентратору или сетевой карте ПК.

## Изменение конфигурационных параметров:

#### Установка IP адреса

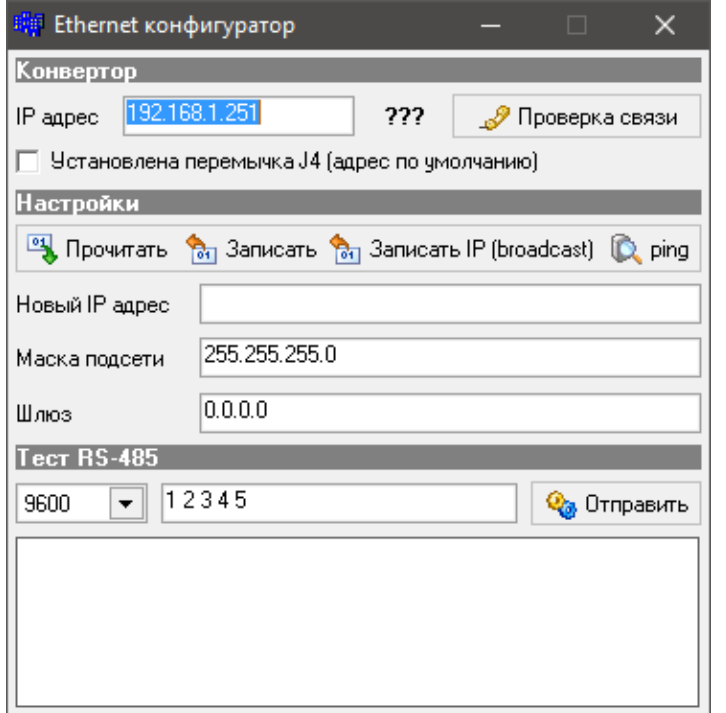

По умолчанию устройство имеет следующие сетевые параметры: IP-адрес : 192.168.1.250 Маска подсети: 255.255.255.0 Шлюз

Обращаем Ваше внимание на нулевое значение шлюза при построении VLAN или пробросе портов.

Изменить указанные параметры можно при помощи утилиты для настройки новой версии конвертера Ethernet - RS485 V2, которую можно найти на сайте: https://cyphrax.com в разделе Загрузки -> Утилиты.

Алгоритм изменения параметров следующий:

- если IP-адрес устройства неизвестен, то необходимо отключить питание конвертора, раскрутить корпус, установить перемычку J4 на печатной плате (рисунок 2), включить питание. В результате проделанной операции IP-адрес

конвертора временно изменится на 192.168.1.250;

- запустить утилиту «Ethernet Utility V2.exe», ввести значение в поле утилиты «IP-адрес» и нажать кнопку «Проверка связи». В случае успешной установки связи появится сообщение «Подключен»;

- в разделе «Настройки» в поле «Новый IP адрес» прописать необходимое значение;

- записать новое значение IP адреса при помощи кнопки «Записать IP (broadcast)»;

- выключить питание, снять перемычку (при ее наличии), включить питание;

- если требуется установить значение шлюза – произвести подключение к устройству, затем в разделе «Настройки» нажать кнопку «Прочитать» и после этого в поле «Шлюз» ввести необходимое значение. Завершить операцию кнопкой «Записать».

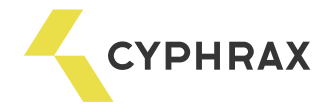

# Дополнительные настройки

Для получения большей длины кабеля интерфейса RS485, более высокой скорости передачи данных и улучшения качества сигнала в конверторе предусмотрена цепь согласования и защитного смещения приемопередатчика RS 485. Данная цепь включается при помощи установки джамперов J1-J3 на плате.

#### Рисунок 2 - Расположение перемычек на плате

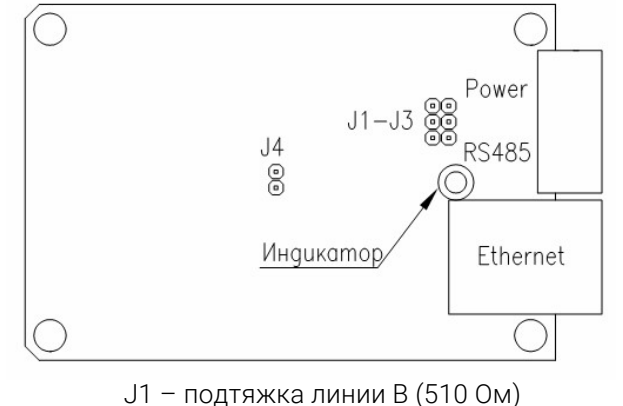

J2 – согласование линии резистором 120 Ом

J3 - подтяжка линии А (510 Ом)

Следует учесть, что подключение данной цепи уменьшает максимальное число приемопередатчиков в сети и увеличивает текущее энергопотребление.